### Scilab Manual for Electronic Devices and Circuits by Prof Mrugendra Vasmatkar **Others**  $VESIT<sup>1</sup>$

Solutions provided by Mr Ajinkya Khair Others VESIT

May 11, 2025

<sup>1</sup>Funded by a grant from the National Mission on Education through ICT, http://spoken-tutorial.org/NMEICT-Intro. This Scilab Manual and Scilab codes written in it can be downloaded from the "Migrated Labs" section at the website http://scilab.in

## **Contents**

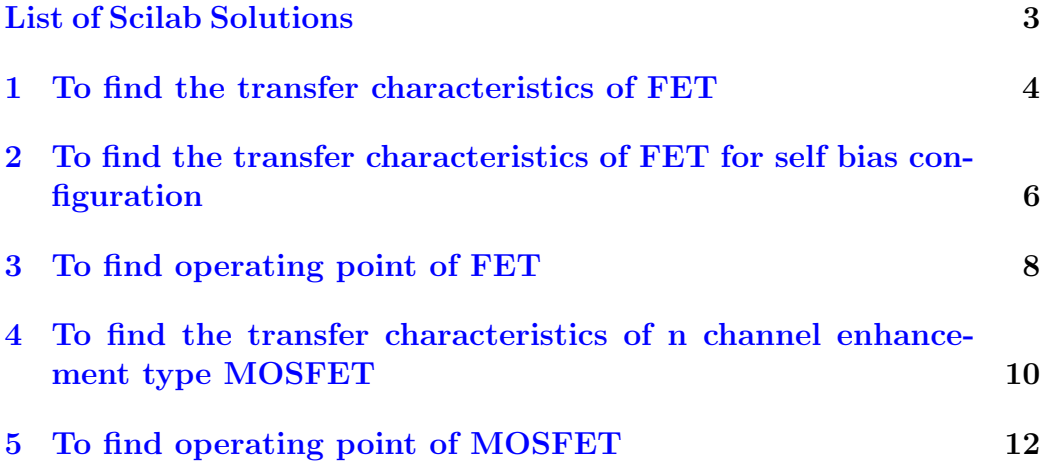

# <span id="page-3-0"></span>List of Experiments

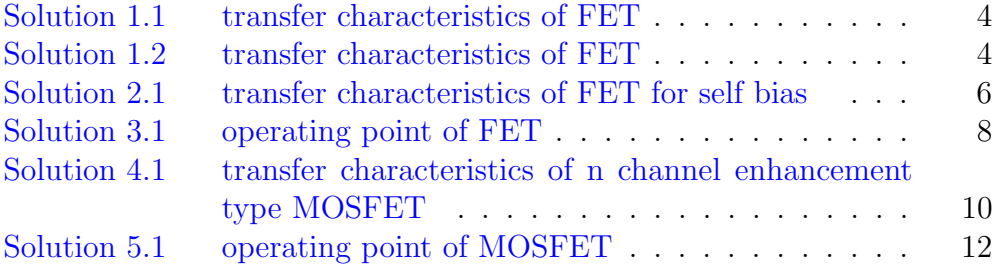

## <span id="page-4-0"></span>To find the transfer characteristics of FET

<span id="page-4-1"></span>Scilab code Solution 1.1 transfer characteristics of FET

```
1 clc ;
2 close ;
3 // S cilab 5.5.0;64 bit (windows 7)
4
5 IDSS=12; // in mili-amperes
6 VP = -5; // \text{in volts}7
8 // Plotting transfer curve
9 VGS = [0:-0.01: VP]; // Gate source voltage in volts
10 // Using Shockley's equation
11 ID=IDSS *(1 - VGS/VP).^2; // Drain current in mili-
      amperes
12 plot ( VGS , ID ) ;
13 xtitle ("Transfer Curve", "VGS (V)", "ID (mA)");
```
<span id="page-4-2"></span>Scilab code Solution 1.2 transfer characteristics of FET

```
1 clc;
2 close ;
3 // Scilab 5.5.0;64 bit (windows 7)
4
5 IDSS=15; // in mili-amperes
6 VP = -4; // in volts
7
8 // Plotting transfer curve
9 VGS = [0:-0.01: VP]; // Gate source voltage in volts
10 // Using Shockley's equation
11 ID=IDSS *(1 - VGS/VP).^2; // Drain current in mili-
     ampe re s
12 plot (VGS, ID);
13 xtitle ("Transfer Curve", "VGS (V)", "ID (mA)");
```
## <span id="page-6-0"></span>To find the transfer characteristics of FET for self bias configuration

<span id="page-6-1"></span>Scilab code Solution 2.1 transfer characteristics of FET for self bias

```
1 clc ;
2 close ;
3 // S cilab 5.5.0;64 bit (windows 7)
4
5 IDSS=5e-3; // in amperes
6 VP = -5; // in volts
7
8 // input circuit parameters
9 VDD=15; // in volts
10 RD=2.2e3; // in ohms
11 RS = 1.6e3; // in ohms
12
13 // Plotting transfer characteristics
14 VGS = [0:-0.01:VP]; // Gate source voltage in volts
15 // Using Shockley's equation
16 ID=IDSS*(1-VGS/VP).^2; // Drain current in amperes
17 ID=ID*1e3; // Drain current in mili-amperes
```

```
18 plot (VGS, ID);
19 xtitle ("Transfer Characteristics", "VGS (V)", "ID (mA)
      ");
20
21 // Plotting bias line
22 // From gate source circuit
23 ID=-VGS/RS; // Source current in amperes
24 ID=ID*1e3; // Source current in mili-amperes
25 plot (VGS, ID, "RED");
26
27 // Intersection of transfer characteristics with the
      bias curve
28 // Putting VGS = -ID * RS in Shockley's equation and
      solving, we get ID^2*RS^2 + (2*RS*VP - VP^2/IDSS)*ID + VP^229 // Solving the equation
30 p_eq = poly([VP^2 (2*RS*VP-VP^2/IDS S) RS^2], "x", "\cosh f");
31 p_roots= roots (p_eq);
32 IDQ=p\_roots(1); // in amperes
33 // Writing the KVL for the output loop
34 VDSQ=VDD-IDQ*(RD+RS); // in volts
35 VS = IDQ * RS; // in volts
36 VD = VDSQ + VS; // in volts
37 IDQ=IDQ *1e3; // in mili-amperes
38 disp (VDSQ, "VDSQ (V) =");
39 disp (IDQ, "IDQ (mA) =");
40 disp (VD, "VD (V) = ");
41 disp (VS, "VS (V) =");
```
### <span id="page-8-0"></span>To find operating point of FET

<span id="page-8-1"></span>Scilab code Solution 3.1 operating point of FET

```
1 clc ;
2 close ;
3 // Scilab 5.5.0;64 bit (windows 7)
4
5 VP = -5; // in volts
6 IDSS=18e-3; // in amperes
7
8 // input circuit parameters
9 VDD=18; // in volts
10 R1=400; // in kilo –ohms
11 R2 = 90; // in kilo –ohms
12 RD = 2e3; // in ohms
13 RS = 2e3; // in ohms
14 // Applying Thevnin's theorem
15 VGG = VDD * R2 / (R1 + R2); // in volts
16
17 // Plotting transfer characteristics
18 VGS = [VGG : -0.01 : VP]; // Gate source voltage in
      volts
19 // Using Shockley's equation
20 ID=IDSS*(1-VGS/VP).^2; // Drain current in amperes
```

```
21 ID=ID*1e3; // Drain current in mili-amperes
22 plot2d(VGS, ID, rect=[-5, 0, 3, 12]);
23 xtitle ("Transfer Characteristics", "VGS (V)", "ID (mA)
      ");
24
25 // Plotting bias line
26 // From the KVL for the gate-loop
27 ID=(-VGS+VGG)/RS; // Source current in amperes
28 ID=ID*1e3; // Source current in mili-amperes
29 plot (VGS, ID, "RED");
30
31 // Intersection of transfer curve with the bias
      c u r v e
32 // Putting VGS = VGG-ID*RS in Shockley's equation
      and solving, we get
33 // ID ^{\circ}2*RS^{\circ}2 + (2*RS*VP - 2*VGG*RS - VP^{\circ}2/IDSS)*ID +(VGG-VP)^234 // Solving the equation
35 p_eq = poly([(VGG - VP)^2] (2*RS*VP - 2*VGG*RS - VP^2/IDS))RS^2],"x","coeff");
36 p_roots= roots(p_eq);
37 IDQ=p\_roots(1); // in amperes
38 // Writing the KVL for the drain source loop
39 VDSQ=VDD-IDQ*(RD+RS); // in volts
40 IDQ=IDQ *1e3; // in mili-amperes
41 disp (VDSQ, "VDSQ (V) =");
42 disp (IDQ, "IDQ (mA) =");
```
## <span id="page-10-0"></span>To find the transfer characteristics of n channel enhancement type MOSFET

<span id="page-10-1"></span>Scilab code Solution 4.1 transfer characteristics of n channel enhancement type MOSFET

```
1 clc ;
2 close ;
3 // Scilab 5.5.0;64 bit (windows 7)
4
5 ID=6e-3; // in amperes
6 VGS=8; // in volts
7 VT=3; // in volts
8 // input circuit parameters
9 VDD=12; // in volts
10 RD = 2e3; // in ohms
11
12 // Plotting transfer curve
13 k=ID/(VGS-VT).^2; // in amperes per volt square
14 VGS = [3:0.01:VDD]; // Gate source voltage in volts
15 ID=k*(VGS-VT).^2; // Drain current in amperes
      . . . . . . . . . . . ( 1 )
```

```
16 ID=ID*1e3; // Drain current in mili-amperes
17 plot ( VGS , ID ) ;
18 xtitle("Transfer Curve", "VGS (V)", "ID (mA)");19
20 // Plotting bias line
21 // From the simplified dc equivalent circuit
22 VGS = [0:0.01: VDD]; // Gate source voltage in volts
23 ID=(VDD-VGS)/RD; // Source current in amperes
24 ID=ID*1e3; // Source current in mili-amperes
25 plot (VGS, ID, "RED");
26
27 // Intersection of transfer curve with the bias
      c u r v e
28 // Putting VGS = VDD-ID*RD in equation (1) and
      solving, we get ID^2*RD^2 + (2*RD*VT - 2*VDD*RD - 1)1/k ) *ID + (VDD-VT)^229 // Solving the equation
30 p_eq = poly([(VDD-VT)^2 (2*RD*VT-2*VDD*RD-1/k) RD\lceil 2 \rceil, " x", " c o e f f");
31 p_roots= roots (p_eq);
32 IDQ=p\_roots(1); // in amperes
33 VGSQ = VDD - IDQ * RD; // in volts
34 IDQ=IDQ *1e3; // in mili-amperes
35 disp (VGSQ, "VDSQ (V) =");
36 disp (IDQ, "IDQ (mA) =");
```
### <span id="page-12-0"></span>To find operating point of **MOSFET**

<span id="page-12-1"></span>Scilab code Solution 5.1 operating point of MOSFET

```
1 clc ;
2 close ;
3 // Scilab 5.5.0;64 bit (windows 7)
4
5 ID=5e-3; // in amperes
 6 VGS=6; // in volts
 7 VT=3; // in volts
8
9 // input circuit parameters
10 VDD = 24; // in volts
11 R1=10; // in mega–ohms12 R2=6.8; \frac{1}{7} in mega-ohms
13 RD = 2.2e3; // in ohms
14 RS = 0.75e3; // in ohms
15 // Applying Thevnin's theorem
16 VGG = VDD * R2 / (R1 + R2); // in volts
17
18 // Plotting transfer characteristics
19 k=ID/(VGS-VT).^2; // in amperes per volt square
```

```
20 VGS = [3:0.01: VGG]; // Gate source voltage in volts
21 ID=k*(VGS-VT).^2; // Drain current in amperes
      . . . . . . . . . . . . . (i)
22 ID=ID*1e3; // Drain current in mili-amperes
23 plot ( VGS , ID ) ;
24 xtitle ("Transfer Characteristics", "VGS (V)", "ID (mA)
      ");
25
26 // Plotting bias line
27 VGS = [0:0.01: VGG]; // Gate source voltage in volts
28 // Writing KVL for the gate-source loop
29 ID=(VGG-VGS)/RS; // Source current in amperes
30 ID=ID*1e3; // Source current in mili-amperes
31 plot (VGS, ID, "RED");
32
33 // Intersection of transfer curve with the bias
      c u r v e
34 // Putting VGS = VGG-ID*RD in equation (i) and
      solving, we get ID^2*RS^2 + (2*RS*VT - 2*VGG*RS -1/k ) *ID + (VGG-VT)^235 // Solving the equation
36 p_eq = poly([(VGG - VT)^2 2 (2*RS*VT - 2*VGG*RS - 1/k) RS])\infty2], "x", " c o e f f ");
37 p_roots= roots (p_eq);
38 IDQ=p\_roots(1); // in amperes
39 VGSQ=VGG-IDQ*RS; // in volts
40 // From the output circuit
41 VDSQ=VDD-IDQ*(RD+RS); // in volts
42 IDQ=IDQ*1e3; // in mili-amperes
43 disp (IDQ, "IDQ (mA) =");
44 disp (VDSQ, "VDSQ (V) = ");
45 disp (VGSQ, "VGSQ (V) = ");
```